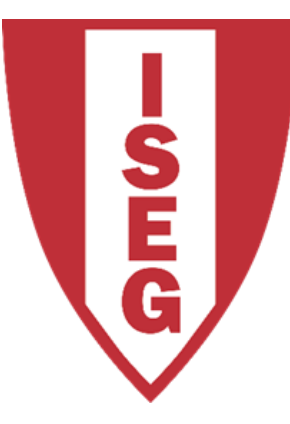

#### LISBON **SCHOOL OF ECONOMICS & MANAGEMENT**

UNIVERSIDADE DE LISBOA

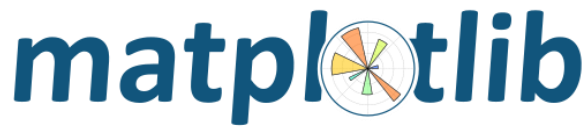

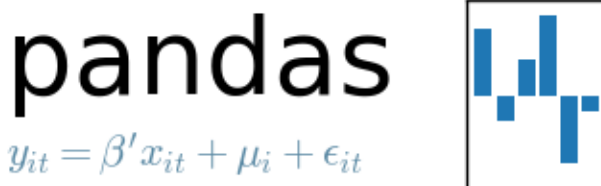

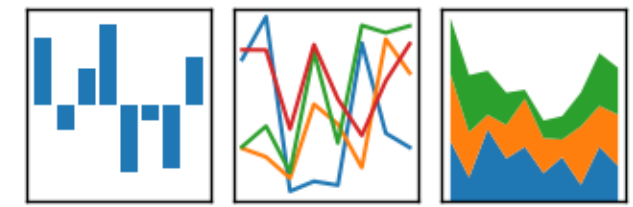

**CARLOS J. COSTA**

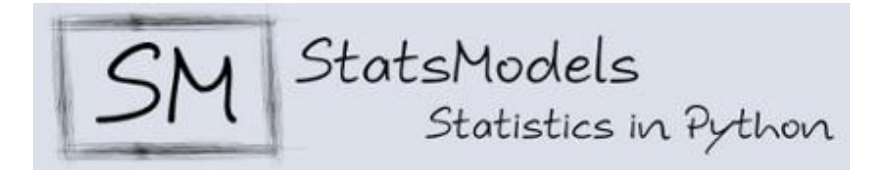

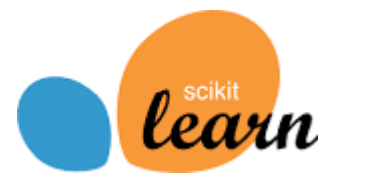

Carlos J. Costa (ISEG) 2018/19 - 1 Carlos J. Costa (2018/2019)

#### Exercicio

- Importar dados do ficheiro factbook.csv
- Criar dataframe só com país
- Qual o país com maior número de palavras no nome

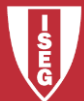

### **StatsModels**

• Utilizando a biblioteca statsmodels

[\(http://www.statsmodels.org/dev/examples](http://www.statsmodels.org/dev/examples/)

/), criar uma regressão utilizando os dados do ficheiro factbook.csv

- Identifique possíveis variáveis dependents e variavési independents
- Atenção, porque poderá ter que fazer manipulação de dados

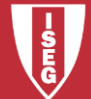

### Scikit.learn

- Utilizando os dados do ficheiro factbook.csv e a biblioteca scikit.learn [\(https://scikit-learn.org/stable/\)](http://www.statsmodels.org/dev/examples/) criar uma regressão.
- Identifique possíveis variáveis dependents e variavési independents
- Atenção, porque poderá ter que fazer manipulação de dados

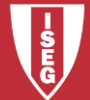

## Matplotlib

• Utilizando os dados do ficheiro factbook.csv e a biblioteca matplotlib ([https://matplotlib.org/\)](https://matplotlib.org/), crie gráficos que permitem dar informação mais clara dos dados dos paises.

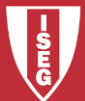

# **Bibliografia**

- <https://pandas.pydata.org/>
- https://pandas.pydata.org/pandas[docs/stable/getting\\_started/10min.html](https://pandas.pydata.org/pandas-docs/stable/getting_started/10min.html)
- <https://scikit-learn.org/>
- <https://scikit-learn.org/stable/index.html>
- [https://www.statsmodels.org/stable/index.h](https://www.statsmodels.org/stable/index.html) tml

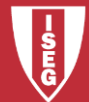